## **Bluetooth**

## **R2-Bluetooth**

Bluetooth scheint im 4.4er Kernel zu funktionieren

[http://forum.banana-pi.org/t/bpi-r2-new-image-ubuntu-16-04-v1-2-1-bt-and-wifi-ap-mode-are-working](http://forum.banana-pi.org/t/bpi-r2-new-image-ubuntu-16-04-v1-2-1-bt-and-wifi-ap-mode-are-working-fine-2017-11-27/4291)[fine-2017-11-27/4291](http://forum.banana-pi.org/t/bpi-r2-new-image-ubuntu-16-04-v1-2-1-bt-and-wifi-ap-mode-are-working-fine-2017-11-27/4291)

<http://forum.banana-pi.org/t/bpi-r2-kernel-bluetouh-module/4592>

im 4.19+ funktioniert es auch. vorausgesetzt, es wird erst der combo-chip initialisiert und danach erst das bluetooth-modul geladen:

<http://forum.banana-pi.org/t/bpi-r2-kernel-bluetooth-module/4592/63>

apt install bluez root@bpi-r2:~# bluetoothctl Agent registered [bluetooth]# agent on Agent is already registered [bluetooth]# power on Changing power on succeeded [bluetooth]# discoverable yes Changing discoverable on succeeded [CHG] Controller 00:00:46:85:90:01 Discoverable: yes [bluetooth]# scan on Discovery started ... [CHG] Controller 00:00:46:85:90:01 Discoverable: yes [CHG] Device 04:B4:XX:XX:XX:XX RSSI: -29 [CHG] Device 04:B4:XX:XX:XX:XX RSSI: -48 [CHG] Device 04:B4:XX:XX:XX:XX Connected: yes

## **serielle Console über BT**

habe dazu ein HC05-Modul (DSD-Tech), welches ich erst einstellen musste (name,pin, baudrate)

dieser Teil war bisschen tricky und man musste bei dem Modul aufpassen, dass nur 1 Zeilenendezeichen geschickt wird.

Das Modul muss über die Pins an einen Usb2Serial angeschlossen werden, habe dazu den genommen, den ich für die serielle Console schon verwende (einfach nur RX/TX vom bpi-r2 auf den BT-Adapter zusätzlich VCC+GND). Das Modul musste erst in den Command-Mode gebracht werden. Dazu have ich den 3v3-pin meines usb2Serial auf den en-Pin des Modules gelegt. Hier ist es wichtig, dass erst die 5V VCC anliegen (und das Modul hochfährt) und danach erst der EN-Pin verkabelt wird . dann kann man die serielle Console auf das BT-Modul mit 9600 Baud starten.

Pin habe ich noch alt gelassen…

AT+NAME=Name AT+UART=115200,0,0 #AT+PIN=1234 #oder #AT+PSWD=1234

danach verkabelt (VCC an gpio pin 4, gnd an gpio pin 6), tx auf rx und rx auf tx des debug-Ports

\$ bluetoothctl [NEW] Controller DC:85:DE:91:3A:42 frank-N56VZ [default] [NEW] Device 72:DC:5C:46:62:60 Primo 413 by Doro [NEW] Device 7A:32:F8:33:AB:43 7A-32-F8-33-AB-43 [NEW] Device 00:14:03:05:08:AE BPI-R2 [NEW] Device 9C:8C:6E:4A:F8:23 [TV] Samsung 8 Series (65) Agent registered [bluetooth]# pair 00:14:03:05:08:AE Attempting to pair with 00:14:03:05:08:AE [CHG] Device 00:14:03:05:08:AE Connected: yes Request PIN code [BPI-1m[agent] Enter PIN code: 1234 [CHG] Device 00:14:03:05:08:AE UUIDs: 00001101-0000-1000-8000-00805f9b34fb [CHG] Device 00:14:03:05:08:AE ServicesResolved: yes [CHG] Device 00:14:03:05:08:AE Paired: yes Pairing successful

zweiter Teil, serielles Gerät anlegen:

sudo rfcomm connect /dev/hci0 00:14:03:05:08:AE [sudo] Passwort für frank: Connected /dev/rfcomm0 to 00:14:03:05:08:AE on channel 1 Press CTRL-C for hangup

dritter teil, zugriff mit minicom

sudo minicom -D /dev/rfcomm0

<http://stefanfrings.de/bluetooth/>

From: <https://www.fw-web.de/dokuwiki/>- **FW-WEB Wiki**

Permanent link: **<https://www.fw-web.de/dokuwiki/doku.php?id=bpi-r2:bluetooth>**

Last update: **2023/06/08 17:06**

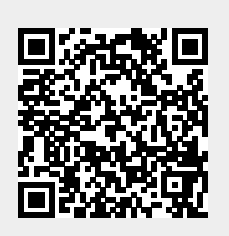